# crmpartners

# agri life

CRM Partners - User Manual

Mathilde Verbrugge CRM Partners BV Baron van Nagellstraat 136m 3771 LL Barneveld [Publish Date]

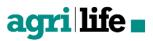

# Index

|     |                                     | <b>•</b> |
|-----|-------------------------------------|----------|
| 1.  | Introduction                        | 3        |
| 1.1 | Goal                                | 3        |
| 1.2 | About this document                 | 3        |
| 2.  | Glossary of terms                   | 5        |
| 2.1 | Field types                         | 5        |
| 2.2 | Datamodel                           | 5        |
| 3.  | Dynamics 365 standards and settings | 7        |
| 3.1 | Menu structure and navigation       | 7        |
| 3.2 | Ribbon bar and action buttons       | 9        |
| 3.3 | Views                               | 10       |
| 3.4 | Dynamics 365 settings               | 11       |
| 3.5 | Security roles                      | 11       |
| 3.6 | Mobile application                  | 12       |
| 3.7 | Product catalog                     | 12       |
| 3.8 | AgriLife business configuration     | 12       |
| 4.  | Datamodel                           | 13       |
| 5.  | Customers                           | 18       |
| 5.1 | Account                             | 18       |
| 5.2 | Contacts                            | 22       |
| 5.3 | Account details                     | 24       |
| 5.4 | Visit report                        | 26       |
| 6.  | Sales                               | 28       |
| 6.1 | Account plans                       | 28       |
| 6.2 | Delivery lines                      | 32       |
| 7.  | Service                             | 34       |
| 7.1 | Cases                               | 34       |
| 7.2 | Equipments                          | 35       |
| 7.3 | Return orders                       | 36       |
| 8.  | Marketing                           | 38       |
| 8.1 | Marketing lists                     | 38       |
| 9.  | AgriLife business configuration     | 40       |

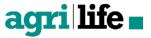

# 1. Introduction

This document is a manual for CRM AgriLife users. AgriLife is a fully Microsoft Dynamics 365 integrated product from CRM Partners, specifically created for your agri business.

In this document, the applicable processes within both CRM and AgriLife are addressed and explained in such manner that the user will be able to find its way through and work with the AgriLife product.

AgriLife contains multiple functional units, namely: Customers, Sales and Service management. This solution is especially built for usage within these sectors:

- Feed. AgriLife is custom made for Feed suppliers: manage account characteristics dynamically, users can keep track of delivery lines to their accounts, keeping track of farm visits and participation in the service process.
- Crop. With AgriLife you can log farm visits, manage their details for marketing purposes, and plan your reseller's market approach. Service calls can be directed to the correct teams.
- Equipment. AgriLife enables you to manage end customers, dealers and equipment, and the related processes, like logging farm and machine details, dealer visits, account planning and service processes.

### 1.1 Goal

To give the AgriLife user insight into the processes and use of CRM in combination with AgriLife in order to create an optimal user experience.

# 1.2 About this document

This document is aimed at AgriLife users that would like to fully understand the translation of processes into functional use within the CRM-system.

Chapter 2 provides an explanation of the used symbols, abbreviations and field types in this document. This will increase the readability of this manual.

Chapter 3 gives insight into the operational use of CRM and the needed settings within Dynamics 365 and AgriLife.

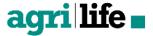

Chapter 4 shows the complete datamodel, a visualisation of all mutual relations between entities in the AgriLife.

Chapters 5 to 8 describe the AgriLife processes per functional unit (ie. Customers, Sales, Service and Marketing).

Chapter 9 finally provides a description of all base tables that are part of AgriLife. The functional CRM owner is able to add and modify the base tables to align the business requirements.

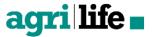

# 2. Glossary of terms

The following abbreviations and terms are used in this document

| AgriLife     | All agricultural related businesses with a focus on feed, crop and equipment |
|--------------|------------------------------------------------------------------------------|
| Dynamics 365 |                                                                              |
| Entity       | Grouped information such as Organization, Contact, Opportunity, Case, etc.   |
| Record       | A collection and grouping of business data that answers a question or        |
|              | aggregates data in some way.                                                 |

# 2.1 Field types

Each field in AgriLife can consist of a certain form of information depending one of the below mentioned field types.

| Field type             | Explanation                                                         |
|------------------------|---------------------------------------------------------------------|
| Date                   | Manually enter the date (dd-mm-jjjj) or choose from calendar        |
| Single line of text    | Simple text dependent on the size of the field, i.e. 100 characters |
| Whole number           | Number without decimals, greater than or equal to '0'               |
| Multiple lines of text | Simple text with multiple lines, i.e. 2000 characters               |
| Option Set             | Drop-down of predefined values                                      |
| Lookup                 | Picklist of values from a tabe in a different entity                |
| Status Reason          | Drop-down of predefined status reasons                              |
| Two Options            | Picklist of two predefined values, ie. 'yes' or 'no'                |
| Currency               | Amount in the applicable currency                                   |

# 2.2 Datamodel

A datamodel is a schematic representation of relations between entities.

| Figure  | Explanation                 |
|---------|-----------------------------|
| ACCOUNT | Entity within the datamodel |

|                                     | 1:N relation between entity A and B |
|-------------------------------------|-------------------------------------|
|                                     | N:1 relation between entity A and B |
| CONTACT NEWSLETTER<br>SUBSCRIPTIONS | N:N relation between entity A and B |

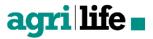

# 3. Dynamics 365 standards and settings

This chapter describes the standard Dynamics 365 and AgriLife processes and settings. Some settings are one-off, but can be adjusted throughout the use.

The base tables for AgriLife (for example 'Sector Type' and 'Equipment Type') are further explained in chapter 5.

The following components are included in this document and are described in the following paragraphs:

- Menu structure and navigation
- Ribbon bar and buttons
- Views
- Dynamics 365 settings
- AgriLife settings

# 3.1 Menu structure and navigation

Navigating through the application can be done through the top menu bar and the navigation bar.

| agri life Sales V | Accounts > Farmers Inc > | P I C A | © ? 😁 |
|-------------------|--------------------------|---------|-------|
|-------------------|--------------------------|---------|-------|

The AgriLife logo functions as the 'home' button which brings you back to the home page of the application, in most cases that would be your dashboards.

The navigation bar always shows where you currently are in Dynamics 365. There is a maximum of buttons that can be shown in the navigation bar, but always with the following logical order of buttons: main menu, entity and record.

By clicking on the arrow next to Sales (or any other main menu item for that matter), you will be able to open the full menu structure. The menu will give you the possibility to navigate through all components within Dynamics 365 per main menu item (Sales, Service, Marketing, AgriLife and Settings).

| agri life∎     | Sales 🗸 Accounts > F | armers Inc > |            | 7 + C Q         | 7 @ ? 😁  |
|----------------|----------------------|--------------|------------|-----------------|----------|
| Sales          | Service              | Marketing    | AgriLife   | Settings        | Training |
| Customers      | Agri                 | Crop         | Geography  | Service         |          |
| Types          | Sector               | Crop         | Area       | Case Categories |          |
| Sub Types      | Sector Type          | Pest Pest    | Area Types | Case Subjects   |          |
| Classification | Production Methods   | Season Type  |            |                 |          |
| Subscriptions  | Equipment Types      |              |            |                 |          |
|                | Products             |              |            |                 |          |

Next to each button, you can open an overview of all related components and information by clicking on

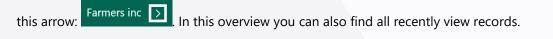

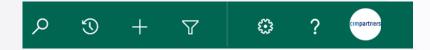

On the rightside of the menu bar there are multiple user-friendly options. From left to right:

#### Global search

With this search action you can search for a specified search item through all available data. The search item that you specify has to be exact and has to start with the same value as the record that you are looking for. If you are not aware of the exact record that you are looking for, place an asterix (\*) before and after the search item.

#### Recently viewed

An overview with shortcuts to all recently opened views and records. There is also option to pin commonly used items in this overview.

Quick create

Easily add new records or activities.

#### Advanced find

This extensive search tool allows you to find data and set queries. You are also able to create and edit views, prepare data for exports, and many more.

Settings

To set up personal options and view privacy statements.

Help

For all help and training for Dynamics 365.

Profile image

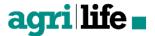

To set your image and log out.

# 3.2 Ribbon bar and action buttons

🕂 NEW 💼 DELETE 🗇 🗢 EMAIL A LINK 💌 💽 RUN REPORT 👻 🕼 EXCEL TEMPLATES 👻 🥵 EXPORT TO EXCEL 🔍 🚥

On each page you are able to use the action buttons for certain actions in the ribbon bar. What you can see in the ribbon bar depends on the security role that you have. Each page can show different action buttons in the ribbon bar, depending on your wishes and the functionalities within the entity. When the three dots on the right are shown, it means that there are more options available by clicking on these dots.

You can encounter the following actions:

| Action                | Description                                           |
|-----------------------|-------------------------------------------------------|
| Activate              | Activate selected record(s).                          |
| Add to Marketing List | Add selected record(s) to a Marketing List of choice. |
| Assign                | Assign selected record(s) to another user or team.    |
| Chart Pane            | Shows the data in a chart.                            |
| Deactivate            | Deactivate selected record(s).                        |
| Delete                | Delete selected record(s) from the system.            |
| Edit                  | Edit selected record(s).                              |
| Email a Link          | Email the link from a/the selected record(s).         |
| Excel Templates       | Create an Excel Template.                             |
| Export to Excel       | Export data to Excel.                                 |
| Follow                | Follow selected record(s).                            |
| Import Data           | Import an Excel document.                             |
| Merge                 | Merge 2 selected records.                             |
| New                   | Create a new record.                                  |
| Quick Campaign        | Create a Quick Campaign with selected records.        |
| Relationship          | Create a relationship between 2 records.              |
| Run Report            | Run a report.                                         |
| Run Workflow          | Run a workflow.                                       |
| Save                  | Save a record.                                        |
| Save & Close          | Save & Close a record.                                |
| Send Direct Email     | Send a Direct Email to selected record(s).            |

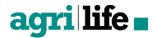

| Share          | Share selected record(s).    |
|----------------|------------------------------|
| Start Dialog   | Start a Dialog window.       |
| Unfollow       | Unfollow selected record(s). |
| Word Templates | Create a Word Template.      |

# 3.3 Views

In a view you can create an overview of records from a certain entity based on predefined criteria. There are system views, available to all users and, there are personal views that can be created on a user-level. The functioning of a view is the same for each entitiy and consists of multiple components: view selection, search and filter.

#### 3.3.1 View selection

The default view is most commonly 'Active'. Per entity the defined and available views can differ. Below you find an example different system views.

| * | Active Accounts 🖌                                 |
|---|---------------------------------------------------|
|   | System Views                                      |
|   | Accounts Being Followed                           |
|   | Accounts I Follow                                 |
|   | Accounts: Influenced Deals That We Won            |
|   | Accounts: No Campaign Activities in Last 3 Months |
|   | Accounts: No Orders in Last 6 Months              |
|   | Accounts: Responded to Campaigns in Last 6 Mon.   |
| * | Active Accounts                                   |
|   | Inactive Accounts                                 |
|   | My Active Accounts                                |
|   | My Connections                                    |
|   | Create Personal View                              |
|   | Save Filters as New View                          |
|   | Save Filters to Current View                      |
| 1 |                                                   |

# 3.3.2 Filter

| ~ | Account Detail 🛧 💌 | Sector 🛧 🔻 | Sector Type | <ul> <li>Ouantity</li> </ul> | Ψ. | Unit Group | - | Classification | - | T | 3 |  |
|---|--------------------|------------|-------------|------------------------------|----|------------|---|----------------|---|---|---|--|
| - | Account Detail     | Jector     | Sector type | Quantity                     |    | onic oroup |   | Clubbilleation |   |   |   |  |

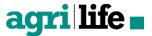

It is possible to refine a view when there is an overload of records. To do this, click on the  $\mathbf{T}$  icon in the upper right corner of the overview. This will allow you to filter each column using the  $\mathbf{T}$  icon. Per column you are able to select maximum 2 criteria by clicking on the **Custom Filter** option.

| CUSTOM Fi   |           |  |
|-------------|-----------|--|
|             |           |  |
| Equals      | ▼ Zwolle  |  |
| AND OR      |           |  |
| Begins With | ▼ Den     |  |
|             | OK Cancel |  |

Another filter option is the index that is shown in the bottom of the overview (All – Z). The filtered result is based on the column that is used to sort the records, recognised by the arrow in the column title

Account Name  $\uparrow$  . The filter result will change when you select another column.

# 3.4 Dynamics 365 settings

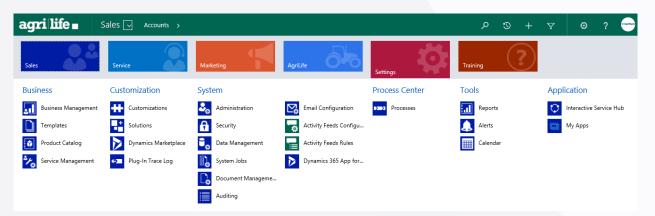

The Dynamics 365 Settings is a section for the System Administrator. **Business**, **Customization**, **System** and **Process Center** are standard CRM configuration options. **Application** gives you access to all connected Dynamics 365 applications.

# 3.5 Security roles

Every user in Dynamics 365 is assigned to a security role. Every user has the base role in order to use the system, as well as for example read-only permission to account and contacts. On top of the base role, other roles can be assigned to a user based on the functionalities they will need to use, such as Sales or Service.

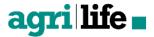

# 3.6 Mobile application

It is possible to connect your Dynamics 365 to a Dynamics 365 app for phones and tablets. The app is a great help for representative to create visit reports when they are with the customer, directly enter problems or complaints and add pictures to Dynamics 365.

# 3.7 Product catalog

Under the business settings you find the Product Catalog section. This is where all products, price lists, discount lists and unit groups for your organization are listed.

In order to use the price catalog, you must follow these steps:

- 1. Set up discount lists for different pricing based on for example the quantity
- 2. Set the unit groups that will be linked to your product amount, such as animals, weight, hectares (can be considered as a base table)
- 3. Create a product for the articles that you supply
- 4. Set up a price list
- 5. Add price list items to the pircelist to define the price of your products based on the price per unit of a product
- 6. Define the standard pricing for you products

# 3.8 AgriLife business configuration

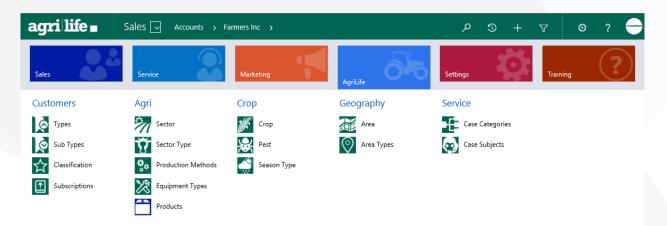

The AgriLife Business Configuration is divided into **Customers, Agri, Crop, Geography** and **Cases.** All entities are base tables that are prefilled and can still be modified and complemented. The functional CRM owner is able to add and modify the base tables to align the business requirements. All base tables are further explained in chapter 9.

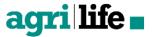

# 4. Datamodel

The data model visualizes the mutual relations between the entities that are existent within AgriLife (the 1:N, N;1, and N:N relations). Please see following pages for a more elaborate visualization of the datamodel.

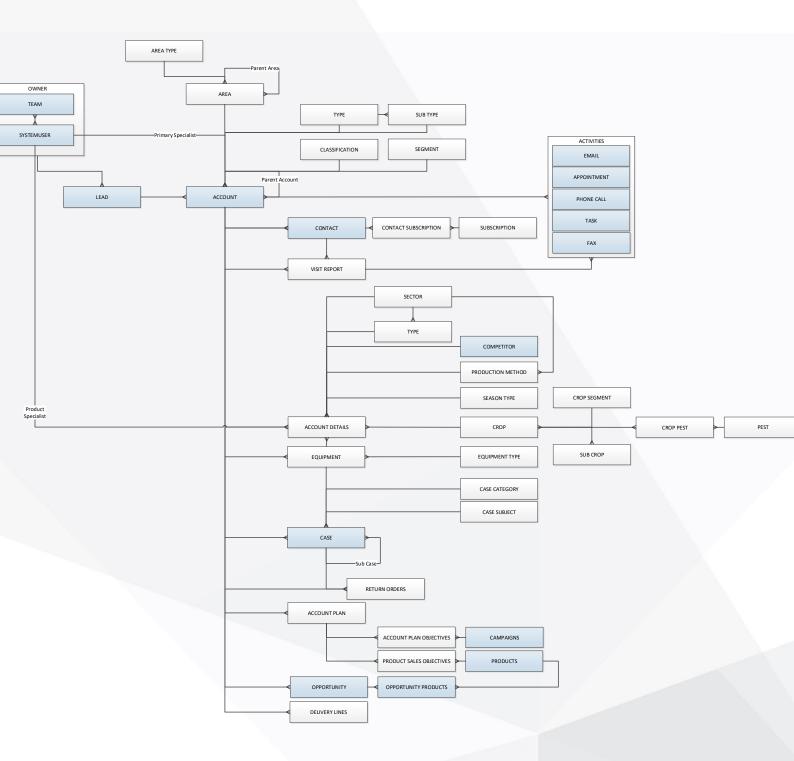

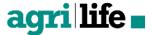

#### Account Structure

Small, simple accounts will be stored as one account, but it also possible to register accounts with a more complex structure. Think of a large farmer with a holding structure and different locations with multiple stables. Every single occurrence of the company will be registered as an account and linked to the parent account using the Parent Account lookup.

New account records will be created in case the Visit Address (physical address) is different than other registration(s). The field Type and Sub-Type can be used to identify the type of account.

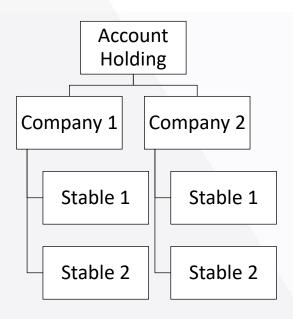

The structure is translated into CRM using the following datamodel.

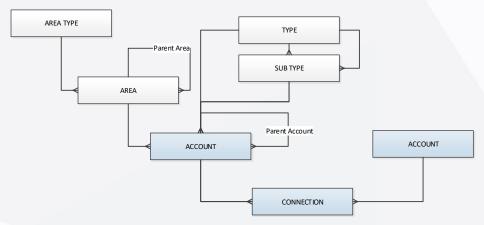

To register the internal structure the Parent Account field will be used. For the registration of external relationships the connection functionality will be used.

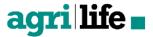

#### **Account Details**

For the registration of the type of business the account is active in, the account details entity is used. Because this is a 1:n relationship with the account entity it is possible to have more than one registration in case of companies which are operational within different sectors. For example when the account is active in both Layers and Pasture:

| Account Detail ↑             | Sector ↑ | Sector Type | Quantity Unit Group Classification | Account Detail Sta | Product Specialist | 0 |
|------------------------------|----------|-------------|------------------------------------|--------------------|--------------------|---|
| Agri Super Company - Layers  | Poultry  | Layers      | 8,000 Animals                      | Active             | Erik Aalbers       | R |
| Agri Super Company - Pasture | Agro     | Pasture     | 200 HA                             | Active             |                    | R |
|                              |          |             |                                    |                    |                    |   |
|                              |          |             |                                    |                    |                    |   |
| c                            |          |             |                                    |                    |                    |   |

The datamodel structure in CRM is shown below. With a small update crop details/information can be linked to the account details.

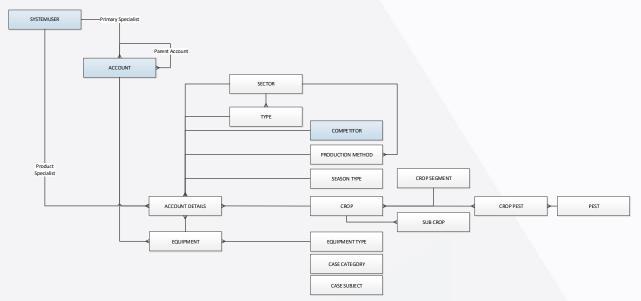

#### **Visit Reports**

The Visit Report is the outcome of an appointment and therefore linked to the appointment entity. The user can create a Visit Report directly form the appointment. From the Visit Report follow up activities can be created.

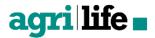

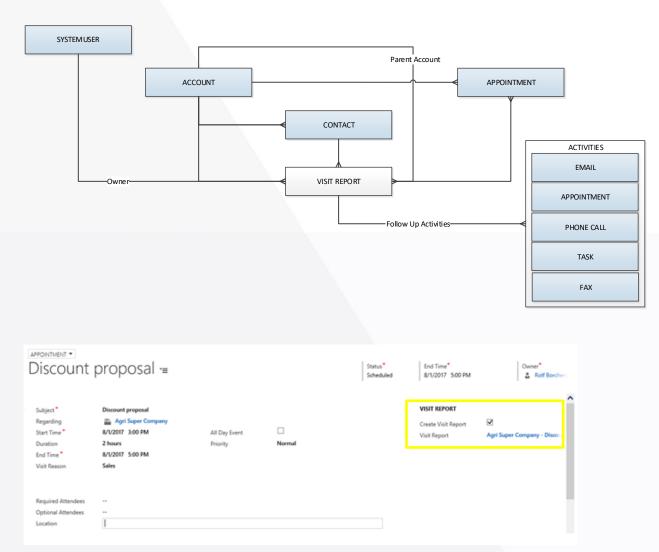

#### **Account Plan**

An account plan is linked to an account and is used to do the account plan planning:

- Products → Product Sales Objectives with rollup of totals to the account plan
- Actions → Marketing action and therefore linked to Campaign

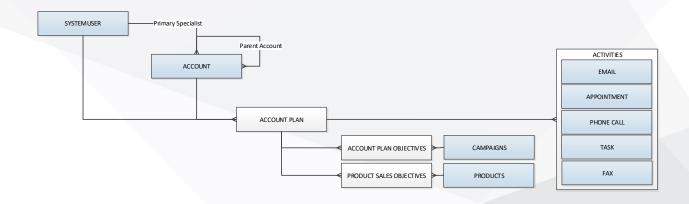

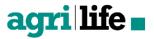

In a future update of the account plan functionality, territory planning will be added as can be seen below. Account plans will be linked to an area or territory and rollup of the totals of the account plan will be done to the territory plan.

Areas/territories can be defined by the CRM user using free format Area Types and create one or many levels within the hierarchy.

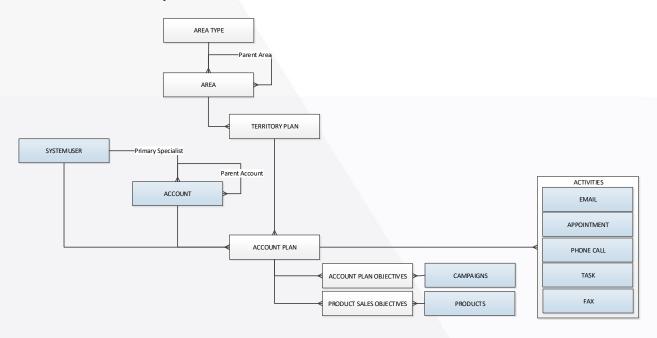

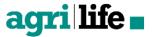

# 5. Customers

Customers in AgriLife consist out of both accounts (organizations) and contacts (persons). Examples of an Account record can be: a dealer or reseller, a farm, an enterprise in the network of a dealer or farm (e.g. accountancy, veterinary practice or contractor) Contacts are the individual people working for an account. The users of AgriLife are not registered here. The user-administration is located elsewhere in the system. Another component of the customers section are the Visit Reports.

### 5.1 Account

The Account Entity is customized to store and attach all relevant Agri-related information. To do so, the Account entity is extended with attributes to store this information, relations to other entities, and a form and views to access this information.

The entity constists of all accounts with whom you are having contact, such as companies, clients and buyers. The Account can be layered, ie. parent accounts with one or multiple subsidiaries.

#### 5.1.1 Form

The form is designed in a way that detailed main information is saved in the General Tab, together with the Social Pane and Contact and Connections data. The second tab holds detailed information about the Company profile, structure, financial info and marketing information. The 360 View holds Account Details and Equipment information, as well as Visit Reports and Cases. The Sales Tab holds Opportunities and Account Plans. Lastly, the Address and Administrative tabs hold Address information and auditing information. Except the General Tab, all tabs are collapsed by default.

The views contain relevant information for classifying and identifying the accounts, as well as auditing information (last modified, modified by, etc.)

| agri | life 🗖 |
|------|--------|
|      |        |

| Agri Vision =                                                                                                    |                                                                                                    |       | Account Number Owner*                                                                         |                                   |
|----------------------------------------------------------------------------------------------------|----------------------------------------------------------------------------------------------------|-------|-----------------------------------------------------------------------------------------------|-----------------------------------|
| ACCOUNT INFORMATION                                                                                                    | POSTS ACTIVITIES NOTES                                                                                                    |       | PRIMARY CONTACT                                                                               |                                   |
| Account Name * Agri Vision                                                                                                    | All -   Add Phone Call Add Task ***                                                                                                    | 4 👿 💷 | Primary Contact                                                                               |                                   |
| Account Number 6 68421<br>Parent Account  Account | Creck invoke       Monthly visit       Dev is 31-3207 17.30       Monthly visit       Dev is 31-3207 17.30       Monthly visit       Dev is 31-3207 17.30       Monthly visit       Dev is 31-3207 18.01       Monthly visit       Dev is 31-3207 18.01       Monthly visit       Dev is 31-3207 18.01       Monthly visit       Dev is 31-3207 18.01       Monthly visit       Dev is 31-3207 18.01       Monthly visit       Dev is 31-3207 18.01       Monthly visit       Dev is 31-3206 17.30       Monthly is 31-3207 18.07       Monthly is 31-3206 17.30       Monthly is 31-3207 18.07 |       | E Enal jdeere@agrix.com<br>€ Business 0123-455789<br>CONTACTS<br>Full Name ↑<br>● Deere, John | + E<br>Company Name<br>Agri Vison |
| Details                                                                                                    |                                                                                                    |       |                                                                                               |                                   |
| ▶ 360 View                                                                                                    |                                                                                                    |       |                                                                                               |                                   |
| ▶ Sales                                                                                                    |                                                                                                    |       |                                                                                               |                                   |
| ► Addresses                                                                                                    |                                                                                                    |       |                                                                                               |                                   |
| Administration                                                                                                    |                                                                                                    |       |                                                                                               |                                   |

# 5.1.2 Attributes

| Field Name, label           | Туре              | Description                                              |
|-----------------------------|-------------------|----------------------------------------------------------|
| Form header                 |                   |                                                          |
| Owner                       | LookUp            | The user or team that is the owner of this Account       |
|                             |                   | record                                                   |
| Overview – Account data:    |                   |                                                          |
| Account*                    | Single Line of    | Name of the Company, Client, Customer, or Account.       |
|                             | Text (160)        | Hereby also the identification of the Account. The       |
|                             |                   | name of the company, customer, partner, farming site,    |
|                             |                   | etc.                                                     |
| Phone                       | Single Line of    | The (main) telephonenumber of the Account.               |
|                             | Text (50)         |                                                          |
| Parent Account              | LookUp            | A parental Account that is connected to this             |
|                             |                   | Organization in a 1:N relationship.                      |
| Website                     | Single Line of    | The website-URL of the Account.                          |
|                             | Text (200)        |                                                          |
| Overview - Visitor address: |                   |                                                          |
| Adress 1                    | Multiple lines of | Consists of Street, number, addition, postal code, city, |
|                             | tekst             | country.                                                 |
| Overview – Postal address:  |                   |                                                          |

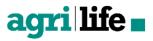

| Postal address is equal to | Two options       | To mark whether the postal address is equal to the       |
|----------------------------|-------------------|----------------------------------------------------------|
| visitor address            | (Y/N)             | visitor address. If yes, postal address cannot be        |
|                            |                   | entered.                                                 |
| Address 2                  | Multiple lines of | Consists of Street, number, addition, postal code, city, |
|                            | text              | country.                                                 |
| Primary contact person     | Lookup            | First person to contact in an Organization               |
| Details – Account          |                   |                                                          |
| Territory (crmp_areaid)    | Option set        | To store the (sales) territory an account belongs to.    |
| BRS Name                   | Single Line of    | To store the name, the account is registered under at    |
| (crmp_brsname)             | Text (50)         | the BRS (Bedrijfsregistratiesysteem) of the Dutch        |
|                            |                   | Economic Affairs Department.                             |
| COC Number                 | Single Line of    | Number of the account at Chamber of Commerce             |
| (crmp_cocnumber)           | Text (50)         |                                                          |
| Date Last Visit            | Date              | Date of last reported Visit (to be depreciated)          |
| (crmp_datelastvisit)       |                   |                                                          |
| Date Last Visit Rollup     | Date and Time     | Date of last reported Visit (Rollup Field, automatically |
| (crmp_catelastvisitrollup) |                   | calculated)                                              |
| Relationship Type          | Option set        | Type of relationship with the account.                   |
| (customertypecode)         |                   |                                                          |
| SAP ID (crmp_sapid)        | Single Line of    | ID at SAP System                                         |
|                            | Text (100)        |                                                          |
| Subtype                    | Lookup            | Sub Type of the Account                                  |
| (crmp_subtypeid)           |                   |                                                          |
| Type (crmp_type)           | Lookup            | Type of the Account (type of customer)                   |
| UBN Number                 | Single Line of    | Unique herd number of the farm.                          |
| (crmp_ubnnumber            | Text (100)        |                                                          |
| VAT Number                 | Single Line of    | VAT Number of the account                                |
| (crmp_vatnumber)           | Text (100)        |                                                          |
| Visits per year            | Whole Number      | Number of planned visits per year for this account.      |
| (crmp_visitsperyear)       |                   |                                                          |
| Details – Description      |                   |                                                          |
| Description                | Multiple lines of | 2000 characters available to register complementary      |
|                            | text              | information.                                             |
| Details – Marketing        |                   |                                                          |

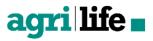

| Marketing materials           | Two Options              | Whether this account accepts marketing materials                                                                                          |
|-------------------------------|--------------------------|----------------------------------------------------------------------------------------------------|
|                               |                          | (Y/N)                                                                                                    |
| Details – Contact preferences |                          |                                                                                                    |
| Contact method                | Option set               | Preferred method of contact.                                                                                                    |
| Email                         | Two Options              | Whether the Organization accepts direct email sended                                                                                      |
|                               |                          | from CRM.                                                                                                    |
| Bulk email                    | Two Options              | Whether the account accepts bulk email sended out                                                                                         |
|                               |                          | of campaigns in CRM. If it does not, an Organization                                                                                      |
|                               |                          | can still be added to marketing lists, but it will be                                                                                     |
|                               |                          | excluded from emails.                                                                                                    |
| Phone                         | Two Options              | Acceptance of phone calls.                                                                                                    |
| Fax                           | Two Options              | Acceptance of fax.                                                                                                    |
| Mail                          | Two Options              | Acceptance of mail.                                                                                                    |
| Details – Billing             |                          |                                                                                                    |
| Currency                      | Lookup                   | Local currency for the contact to make sure the right                                                                                     |
|                               |                          | currency is reported.                                                                                                    |
| Credit limit                  | Valuta amount            | The credit limit of an Organization. This is a helpful                                                                                    |
|                               |                          |                                                                                                    |
|                               |                          | reference when bills and other administrative/financial                                                                                   |
|                               |                          | reference when bills and other administrative/financial problems are discussed.                                                           |
| Credit hold                   | Two Options              |                                                                                                    |
| Credit hold<br>Payment Terms  | Two Options<br>Optionset | problems are discussed.                                                                                                    |
|                               |                          | problems are discussed.<br>Whether the credit is on hold or not.                                                                          |
|                               |                          | problems are discussed.<br>Whether the credit is on hold or not.<br>Tells in which timeframe the customer has to pay the                  |
|                               |                          | problems are discussed.<br>Whether the credit is on hold or not.<br>Tells in which timeframe the customer has to pay the                  |
| Payment Terms                 |                          | problems are discussed.<br>Whether the credit is on hold or not.<br>Tells in which timeframe the customer has to pay the<br>total amount. |

# 5.1.3 Relations

| Entity               |                                                             |
|----------------------|-------------------------------------------------------------|
| Account Details      | Specific details about the herd and farmland of the account |
| Account Plan         | Structured plan on how to manage the account.               |
| Contact Subscription | Subscription for a Contact, related to an Account           |

| Delivery Line | Delivery lines, delivered to this account            |
|---------------|------------------------------------------------------|
| Delivery Line | Delivery lines, delivered at this account's address  |
| Delivery Line | Delivery lines, billed to this account's address     |
| Equipment     | Equipment, from the Account                          |
| Equipment     | Equipment, delivered by the Account as a Distributor |
| Visit Report  | Visit Report for a visit to the Account              |

# 5.2 Contacts

In AgriLife the contacts in Contact management are individual persons connected to various accounts. It can hold personal information, name information to be used for direct marketing, address information, etc.

### 5.2.1 Form

The form is designed in a way that all relevant info can be accessed easily and is presented orderly.

### 5.2.2 Attributes

In this paragraph, a definition is given of each of the fields. Per field, the Name, Type and the Description.

| Fieldname           | Туре                         | Description                                                            |
|---------------------|------------------------------|------------------------------------------------------------------------|
| Form header         |                              |                                                                        |
| Owner*              | Lookup                       | The user of Team that is the owner of this record.                     |
| Overview - Contact: |                              |                                                                        |
| Full Name*          | Single Line of Text<br>(160) | Shows the combination of First and Surname                             |
| Job title           | Lookup                       | Job title of the contact. This field can also determine the Salutation |
| E-mail              | Single Line of Text<br>(100) | Primary email address of the contact                                   |
| Business Phone      | Single Line of Text<br>(50)  | Contact's Business phonenumber                                         |

| Mobile phone            | Single Line of Text<br>(50) | Contact's mobile phonenumber                                      |
|-------------------------|-----------------------------|-------------------------------------------------------------------|
| Birthday                | Date                        | Contact's Date of birth                                           |
| Overview – Visitor addr | ress:                       |                                                                   |
| Adress 1                | Multiple lines of<br>Text   | Consists of Street, number, addition, postal code, city, country. |
| Overview – Postal addr  | ess:                        |                                                                   |
| Postal address is       | Two options (Y/N)           | To mark whether the postal address is equal to the visitor        |
| equal to visitor        |                             | address. If yes, postal address cannot be entered.                |
| address                 |                             |                                                                   |
| Address 2               | Multiple lines of           | Consists of Street, number, addition, postal code, city,          |
|                         | Text                        | country.                                                          |
| Details – Personal      |                             |                                                                   |
| Gender                  | Two options (M/F)           | The gender of the contact this field also determines the          |
|                         |                             | salutation in all moments of contact with the contact.            |
| Marital status          | Optionset                   | The marital status of the contact. this field also determines     |
|                         |                             | the salutation. (Miss, Misses, Maiden name)                       |
| Spouse/Partner          | Single Line of Text         | Name of the contac's spouse.                                      |
| Name                    | (100)                       |                                                                   |
| Anniversary             | Date                        | For instance; Date of Wedding or Job anniversary                  |
| Details – Personal othe | r                           |                                                                   |
| Initials                | Single Line of Text         | Contact's initials                                                |
|                         | (100)                       |                                                                   |
| Maiden Name             | Single Line of Text         | Maiden name female contact, can be used for salutation.           |
|                         | (100)                       |                                                                   |
| Prefix                  | Optionset                   | Prefix of Surname used in communication                           |
| Suffix                  | Optionset                   | Suffix of Surname used in communication                           |
| Details –Description    |                             |                                                                   |
| Description             | Multiple lines of           | Additional information about the contact                          |
|                         | Text                        |                                                                   |
| Details – Marketing     |                             |                                                                   |
| Marketing material      | Two options (Y/N)           | Does the contact want to receive things like flyers and           |
|                         |                             | catalogs (Yes/No)                                                 |
| Details – Contact prefe | rences                      |                                                                   |

Details – Contact preferences

| Contact method | Option set  | Preferred method of contact.                                                                                                    |
|----------------|-------------|----------------------------------------------------------------------------------------------------|
| Email          | Two Options | Whether the Organization accepts direct email sended from CRM.                                                                                                    |
| Bulk email     | Two Options | Whether the Organization accepts bulk email sended out<br>of campaigns in CRM. If it does not, an Organization can<br>still be added to marketing lists, but it will be excluded<br>from emails. |
| Phone          | Two Options | Acceptance of phone calls.                                                                                                    |
| Fax            | Two Options | Acceptance of fax.                                                                                                    |
| Mail           | Two Options | Acceptance of mail.                                                                                                    |
| Social Pane    |             | Related messages, activities, and notes.                                                                                                    |
| Organization   | Lookup      | The related Organization for this contact                                                                                                    |

#### 5.2.3 Relation

| Entity               |                                           |
|----------------------|-------------------------------------------|
| Contact Subscription | Subscriptions for a certain contact       |
| Visit Report         | Visit Reports, the contact is involved in |

# 5.3 Account details

The Account Details entity can hold all farming related characteristics, connected to an account. Based on the type of characteristic, a customer potential is calculated, which can be rolled up to the account. The basis of the potential calculation is maintained in the Sector Type records. Furthermore the (type-specific) characteristics can be used to capture specific data structurally and use this as input for other processes.

### 5.3.1 Form

The form holds the most important fields (Sector, Sector Type, Quantity, Unit Group, Product Specialist and Competitor) in the General Tab. Other fields can be displayed in the Details Tab. There is also a Quick Create Form available.

### 5.3.2 Attributes

All customized fields in AgriLife:

| Fieldname                      | Туре           | Description                                            |
|--------------------------------|----------------|--------------------------------------------------------|
| Account (crmp_accountid)       | Lookup         | Account, the Account Detail refers to                  |
| Account Detail                 | Single line of | Primary (name) field                                   |
| (crmp_accountdetail)           | text (100)     |                                                        |
| Calculated Potential           | Whole number   | Calculated potential for this Account Detail           |
| (crmp_calculatedpotential)     |                | (calculated field)                                     |
| Classification                 | Lookup         | Classification for this Account Detail                 |
| (crmp_classificationid)        |                |                                                        |
| Competitor                     | Lookup         | Competitor for this Account Detail                     |
| (crmp_competitorid)            |                |                                                        |
| Equipment                      | Lookup         | Equipment for this Account Detail                      |
| (crmp_equipmentid)             |                |                                                        |
| Grazing (crmp_grazing)         | Two options    | Indication for Grazing                                 |
| Parent Account                 | Lookup         | Parent account of the account related.                 |
| (crmp_parentaccountid)         |                |                                                        |
| Product Specialist             | Lookup         | Product Specialist for this Account Detail             |
| (crmp_productspecialistuserid) |                |                                                        |
| Quantity (crmp_quantity)       | Whole number   | Quantity of the Sector Type for this Account Detail    |
| Season Type                    | Lookup         | Season applicable for this type                        |
| (crmp_seasontypeid)            |                |                                                        |
| Sector (crmp_sectorid)         | Lookup         | Sector this Account Detail belongs to                  |
| Sector Type                    | Lookup         | Sector Type for this Account Detail                    |
| (crmp_sectortypeid)            |                |                                                        |
| Share (crmp_share)             | Whole number   | Share of the potential which is valid for this Account |
|                                |                | Detail                                                 |
| Unit Group                     | Lookup         | Unit Group, applicable for the quantity                |
| (crmp_unitgroupid)             |                |                                                        |
| Unit (crmp_unitid)             | Lookup         | Unit for this quantity (to be depreciated)             |
|                                |                |                                                        |

# 5.3.3 Relations

Do not apply to Account Details

# 5.3.4 Background logic

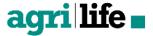

The name of a newly created record is automatically filled. There is a calculated field, which calculates the potential for the Account Detail, based on the potential of the Sector Type used, the Quantity and a correction for the Share.

### 5.4 Visit report

In the Visit Details tab, all detail information is captured, as well as the Agenda for the visit. The Summary tab (to be filled out during or after the visit) contains the Summary, Actions and Internal notes. Activities and Notes can be found under the tab with the same name. The Adminstrative tab holds auditing information.

A Quick Create form is configured for Visit Report.

### 5.4.1 Form

The form holds the most important fields (Sector, Sector Type, Quantity, Unit Group, Product Specialist and Competitor) in the General Tab. Other fields can be displayed in the Details Tab. There is also a Quick Create Form available.

#### 5.4.2 Attributes

#### All customized fields in AgriLife:

| Fieldname                           | Туре                      | Description                                    |
|-------------------------------------|---------------------------|------------------------------------------------|
| Account (crmp_accountid)            | Lookup                    | Account, this Visit Report refers to           |
| Actions (crmp_actions)              | Multiple Lines<br>of Text | Actions, agreed upon during this visit         |
| Advice (crmp_advice)                | Multiple Lines<br>of Text | Advice, provided during this visit             |
| Agenda (crmp_agenda)                | Multiple Lines<br>of Text | Agenda for this visit                          |
| Appointment<br>(crmp_appointmentid) | Lookup                    | Appointment, this Visit Report originates from |
| Contact (crmp_contactid)            | Lookup                    | Primary contact for this Visit Report.         |
| End (crmp_dateend)                  | Date and Time             | End date and time for this Visit               |
| Finding (crmp_findings)             | Multiple Lines<br>of Text | Findings discussed during this Visit           |

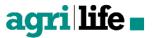

| Internal (crmp_internal)        | Multiple Lines | Internal notes, which originate from or are relevant  |
|---------------------------------|----------------|-------------------------------------------------------|
|                                 | of Text        | for this Visit Report. Not to be included in external |
|                                 |                | communication                                         |
| Parent Account                  | Lookup         | Parent Account for the account, this Visit Report     |
| (crmp_parentaccountid):         |                | applies to (if applicable)                            |
| Subject (crmp_subject)          | Single Line of | Subject for this Visit Report                         |
|                                 | text (100)     |                                                       |
| Summary (crmp_summary)          | Multiple Lines | Summary of the Visit                                  |
|                                 | of Text        |                                                       |
| Visit Reason                    | Option set     | Reason for this visit                                 |
| (crmp_visitreason)              |                |                                                       |
| Visit Report (crmp_visitreport) | Single Line of | Name of this record (Primary field)                   |
|                                 | text (100)     |                                                       |
| Visit Type (crmp_visittype)     | Option set     | Type of visit                                         |

# 5.4.3 Relations

| Entity      |                                                                               |
|-------------|-------------------------------------------------------------------------------|
| Appointment | Appointments, which originate from the visit or are planned during the visit. |
| Activity    | Activities, originating from this visit or agreed upon during this visit.     |

# 5.4.4 Background logic

A workflow which sets the Primary field and Subject automatically, is active. It is recommended to use a custom plugin to fill an email template with Visit Report data, in order to send the Visit Report via mail to its attendants.

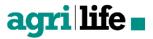

# 6. Sales

In the Sales module of AgriLife you can find all information regarding the Sales proces. Of course, Accounts and Contacts are represented here, but also Account Plans.

# 6.1 Account plans

Account Plan is the entity in which the commercial planning and definition of market approach for an individual (key) account is done. Strategy, SWOT and targets can be logged on the Account Plan, objectives per Product can be logged in the related Product Sales Objectives.

#### 6.1.1 Form

The form consists of multiple tabs. A General tab with all general information of the Account Plan including the duration and the turnover. In the other tabs you can find the SWOT analysis, Product Sales Objectives and the Account Plan Objectives.

A Quick Create form is not configured for this entity.

### 6.1.2 Attributes

#### All customized fields in AgriLife:

| Fieldname                  | Туре           | Description                                       |
|----------------------------|----------------|---------------------------------------------------|
| Account (crmp_accountid)   | Lookup         | Account the Account plan applies to               |
| Account Plan               | Single line of | Title of the Account Plan                         |
| (crmp_accountplan)         | text           |                                                   |
| Account Plan ID            | Lookup         | Account Plan this Account Plan is part of         |
| (crmp_accountplanid)       |                |                                                   |
| Approval By                | Lookup         | User that approved this Account Plan              |
| (crmp_approvalbyuserid)    |                |                                                   |
| Approved On                | Date and Time  | Date the Account Plan is approved                 |
| (crmp_approvedon)          |                |                                                   |
| End (crmp_end)             | Date and Time  | Date until the Account Plan is valid              |
| Objective (crmp_objective) | Multiple lines | Strategic objective for the scope of this Account |
|                            | of text        | Plan                                              |

| Opportunities                 | Multiple lines | Opportunities for the Account                            |
|-------------------------------|----------------|----------------------------------------------------------|
| (crmp_opportunities)          | of text        |                                                          |
| Start (crmp_start)            | Date and Time  | Date when the Account Plan starts                        |
| Strenghts (crmp_strengths)    | Multiple lines | Strenghts of the Account                                 |
|                               | of text        |                                                          |
| Territory Plan                | Lookup         | Territory Plan associated with the Account Plan          |
| (crmp_territoryplanid)        |                |                                                          |
| Threats (crmp_threats)        | Multiple lines | Threats for the Account                                  |
|                               | of text        |                                                          |
| Turnover Planned              | Currency       | Turnover, planned for this product at this account       |
| (crmp_turnoverplanned)        |                | during the scope of the Account Plan                     |
| Turnover Planned PVY          | Currency       | Turnover Planned for this account plan at this           |
| (crmp_turnoverplannedpvy)     |                | account the previous year                                |
| Turnover PVY YTD              | Currency       | Turnover Planned for this account plan at this           |
| (crmp_turnoverplannedpvyytd)  |                | account the previous year                                |
| Weaknesses                    | Multiple lines | Weaknesses of the Account                                |
| (crmp_weaknesses)             | of text        |                                                          |
| Year (crmp_year)              | Single line of | Turnover, realized in the actual year, to date, for this |
|                               | text           | product at this account                                  |
| Year option (crmp_yearoption) | Option set     | Year in which the Account Plan is valid                  |

# 6.1.3 Relations

No custom relationships are configured for this entity.

# 6.1.4 Background logic

No background logic is enabled for this entity.

# 6.1.5 Product sales objective (PSO)

6.1.5.1 Form

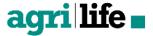

The form consists of two tabs: a General tab with all detailed information, and an Administrative tab which holds auditing information. The General tab holds two sections, one with base data, and one with the figures (Quantity and Turnover).

A Quick Create form is configured for this entity.

### 6.1.5.2 Attributes

All customized fields in AgriLife:

| Fieldname                             | Туре                | Description                                                  |
|---------------------------------------|---------------------|--------------------------------------------------------------|
| Account (crmp_accountid)              | Lookup              | Account, the PSO applies to                                  |
| Account Plan                          | Lookup              | Account Plan, the PSO applies to                             |
| (crmp_accountplanid)                  |                     |                                                              |
| Name (crmp_name)                      | Single line of text | Name of the PSO record (primary field)                       |
| Price Per Unit<br>(crmp_priceperunit) | Currency            | Price per Unit, for this product, specified in this PSO      |
| Product (crmp_productid)              | Lookup              | Product for this PSO record                                  |
| Quantity (crmp_quantity)              | Single line of      | Quantity, to be expected to be sold for this product,        |
|                                       | text                | during the scope of the Account Plan, related to this<br>PSO |
| Quantity PVY                          | Whole number        | Quantity, turned over in the previous year, for this         |
| (crmp_quantitypvy)                    |                     | product at this account                                      |
| Quantity YTD                          | Whole number        | Quantity, turned over in the actual year, to date, for       |
| (crmp_quantityytd)                    |                     | this product at this account                                 |
| Turnover Planned                      | Currency            | Turnover, planned for this product at this account           |
| (crmp_turnoverplanned)                |                     | during the scope of the Account Plan                         |
| Turnover Planned Previous             | Single line of      | Turnover Planned for this product at this account the        |
| Year                                  | text                | previous year                                                |
| (crmp_turnoverplannedpvy)             | Reconsider          |                                                              |
| Turnover YTD                          | Currency            | Turnover, realized in the actual year, to date, for this     |
| (crmp_turnoverytd)                    |                     | product at this account                                      |
| Unit Group                            | Lookup              | Unit Group for this PSO                                      |
| (crmp_unitgroupid)                    |                     |                                                              |
| Unit (crmp_unitid):                   | Lookup              | Unit for this PSO                                            |
|                                       |                     |                                                              |

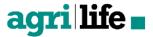

#### 6.1.5.3 Relations

No custom relationships are configured for this entity.

### 6.1.5.4 Background logic

A Workflow is active to set the name of the record automatically.

#### 6.1.6 Account plan objective

#### 6.1.6.1 Form

The form captures the most important fields: the Name, Deadline and Description. In an Administrative tab, auditing information is captured. There is also a Quick Create Form configured.

#### 6.1.6.2 Attributes

All customized in AgriLife:

| Fieldname                   | Туре           | Description                           |
|-----------------------------|----------------|---------------------------------------|
| Account Plan                | Lookup         | Account Plan, the APO applies to      |
| (crmp_accountplanid)        |                |                                       |
| Account Plan Objective      | Primary Key    | Account, the Account Detail refers to |
| (crmp_accountplanobjective) |                |                                       |
| Campaign (crmp_campaignid)  | Lookup         | Campaign associated with APO          |
| Deadline (crmp_deadline)    | Date and Time  | Date before APO has to be achieved    |
| Description                 | Multiple lines | Description of the APO                |
| (crmp_description)          | of text        |                                       |
| Name (crmp_name)            | Single line of | Title of the APO                      |
|                             | text (100)     |                                       |

#### 6.1.6.3 Relations

No custom relationships are configured for this entity.

### 6.1.6.4 Background logic

No background logic is enabled for this entity.

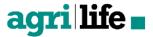

# 6.2 Delivery lines

Delivery Lines are intended to store individual delivery lines. Its figures can be rolled up to Account level in order to establish segmentation.

### 6.2.1 Form

The entity form contains the most important characteristics of the Delivery Line, like the Account buying, where it is delivered to, quantity and unit of the delivered product, and pricing info. The Administrative tab holds auditing information.

#### 6.2.2 Attributes

All customized in AgriLife:

| Fieldname                         | Туре           | Description                                        |
|-----------------------------------|----------------|----------------------------------------------------|
| Account (crmp_accountid)          | Lookup         | Account, who has procured this product             |
| Billing Address                   | Lookup         | Account the delivery is billed at                  |
| (crmp_billingaddress_accountid)   |                |                                                    |
| Billing Date (crmp_billingdate)   | Date and Time  | Date delivery line was billed/ invoiced            |
| Delivery Address                  | Lookup         | Account that is delivered at                       |
| (crmp_deliveryaddress_accountid)  |                |                                                    |
| Delivery Date (crmp_deliverydate) | Date and Time  | Date delivery line was delivered                   |
| Delivery Line (crmp_deliveryline) | Single line of | Delivery line identifier                           |
|                                   | text           |                                                    |
| Delivery Line ID                  | Lookup         | Other, associated delivery line                    |
| (crmp_deliveryline)               |                |                                                    |
| Discount (crmp_discount)          | Currency       | Discount for this delivery line                    |
| Gross Amount                      | Currency       | Gross Amount, for this delivery line               |
| (crmp_grossamount)                |                |                                                    |
| Item Number (crmp_itemnr)         | Single Line of | Item Number for the Product for this Delivery line |
|                                   | text           |                                                    |
| Net Amount (crmp_netamount)       | Currency       | Net Amount for this delivery line                  |
|                                   |                |                                                    |
| Order Date (crmp_orderdate)       | Date and Time  | Date delivery line was ordered                     |

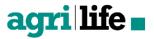

| Product                         | Lookup         | Product for this delivery line                  |
|---------------------------------|----------------|-------------------------------------------------|
| (crmp_product_productid)        |                |                                                 |
| Quantity (crmp_quantity)        | Decimal        | Quantity of this product for this delivery line |
|                                 | Number         |                                                 |
| Silo (crmp_silo)                | Single line of | Silo, the product is delivered in               |
|                                 | text           |                                                 |
| Tax (crmp_tax)                  | Currency       | Tax, owed for this delivery line.               |
| Unit (crmp_unitid)              | Lookup         | Unit, applicable for this delivery line.        |
| Price per Unit (crmp_unitprice) | Currency       | Price of the product, per delivered unit.       |

# 6.2.3 Relations

No custom relationships are configured for this entity.

### 6.2.4 Background logic

No background logic applies to this entity. This entity is intended to be filled by an integration to an external system.

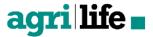

# 7. Seruice

In the Service section of the AgriLife all Service processes can be accessed. The Case entity is the most important here, but return orders, related to a case are relevant, too.

# 7.1 Cases

This entity holds all information related to a service call, namely a request, problem or complaint from a customer. This includes the related activities and detailed information such as Case type, category. The concerning delivery line, product, account detail, etc. are also noted.

### 7.1.1 Form

The General Tab contains the most important fields: Case Type, Case Category, Customer, Related product and the Description.

Under Case Relationships you find all Child, Similar and Merged Cases. There is also a Quick Create Form configured.

### 7.1.2 Attributes

| Fieldname                | Туре     | Description                              |
|--------------------------|----------|------------------------------------------|
| Account Detail           |          | Account Detail, this Case refers to      |
| (cnm_accountdetailid)    | Lookup   |                                          |
| Case Category            |          | Category of the Case                     |
| (cnm_casecategoryid)     | Lookup   |                                          |
| Case Subject             |          | Subject of this Case                     |
| (cnm_casesubjectid)      | Lookup   |                                          |
| Date of Notification     |          | Date, one is notified of this case       |
| (cnm_dateofnotification) | DateTime |                                          |
| Delivery Line            |          | Delivery Line, this Case refers to       |
| (cnm_deliverylineid)     | Lookup   |                                          |
| Equipment                |          | Piece of Equipment, this case refers to. |
| (cnm_equipmentid)        | Lookup   |                                          |

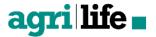

| Parent Account        |          | Parent account of the account, connected to this |
|-----------------------|----------|--------------------------------------------------|
| (cnm_parentaccountid) | Lookup   | Case                                             |
| Sector (cnm_sectorid) | Lookup   | Sector, this Case belongs to                     |
| Customer (customerid) | Customer | Customer, this Case refers to.                   |

#### 7.1.3 Relations

A relation to Return Order was configured for Case.

#### 7.1.4 Background logic

No background logic applies to this entity.

### 7.2 Equipments

This entity can hold all equipment, connected to an account. Using Equipment Types can bring structure in this. Using dates can help placing reminders for events regarding the equipment. Equipment can be linked to a specific Account Detail, too.

#### 7.2.1 Form

The General Tab contains the most important fields: Name, Equipment Type, Account, Date of Purchase, Replacement Date, Distributor and Serial Number. There is also a Quick Create Form configured.

### 7.2.2 Attributes

#### All customized in AgriLife:

| Fieldname                   | Туре          | Description                        |
|-----------------------------|---------------|------------------------------------|
| Account (crmp_accountid)    | Lookup        | Account, the Equipment refers to   |
| Date of Purchase            | Date and Time | Date of Purchase of the equipment. |
| (crmp_dateofpurchase)       |               |                                    |
| Distributor                 | Lookup        | Distributor of the equipment       |
| (crmp_distributoraccountid) |               |                                    |
| Equipment Type              | Lookup        | Type of Equipment                  |
| (crmp_equipmenttypeid)      |               |                                    |

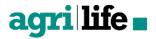

| Name (crmp_name)       | Single line of text | Name of the record                               |
|------------------------|---------------------|--------------------------------------------------|
| Parent Account         | Lookup              | Parent Accouint for the Account, related to this |
| (crmp_parentaccountid) |                     | Equipment                                        |
| Replacement Date       | Date and Time       | (Planned) Replacement Date.                      |
| (crmp_replacementdate) |                     |                                                  |
| Serial Number          | Single line of      | Serial Number of the Equipment                   |
| (crmp_serialnumber)    | text                |                                                  |

# 7.2.3 Relations

| Entity          |                           |
|-----------------|---------------------------|
| Account Details | related to this Equipment |
| Cases           | related to this Equipment |

### 7.2.4 Background logic

There is a workflow to automatically set the Primary field of the Account Plan. In order to use the Turnover YTD fields, an integration to an external system, holding turnover data, should be achieved.

# 7.3 Return orders

Part of service call could be a return of a delivered order. To support this return process, return orders can be linked to a Case.

#### 7.3.1 Form

The form of Return Orders is very clean. The most important information is the concerning Delivery Line, Reason and Expiry Date. The Account and Delivery Information is directly shown from the Account and Delivery Line records.

### 7.3.2 Attributes

| Fieldname               | Туре   | Description                         |
|-------------------------|--------|-------------------------------------|
| Account (cnm_accountid) | Lookup | Account, the Return Order refers to |

| Comments (cnm_comments)      | Memo     | Additional comments for this Return Order            |
|------------------------------|----------|------------------------------------------------------|
| Delivery Line                |          | Delivery line, this Return Order refers to           |
| (cnm_deliverylineid)         | Lookup   |                                                      |
| Expiry Date (cnm_expirydate) | DateTime | Date, the Return Order should be fulfilled           |
| Name (cnm_name)              | String   | Name of the Return Order record                      |
| Reason (cnm_reason)          | Picklist | Reason, the goods should be returned                 |
| Case                         |          | Case, this Return Order originates from              |
| (cnm_returnorder_incidentid) | Lookup   |                                                      |
| Owner (ownerid)              | Owner    | Owner of the Return order (responsible to fulfil it) |

# 7.3.3 Relations

No custom relationships are configured for this entity.

# 7.3.4 Background logic

No background logic applies to this entity.

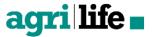

# 8. Marketing

In this chapter the marketing component of Dynamics 365 is explained. All standard Marketing funcationalities are available and can be used within the agri sector. For example the Marketing Lists, a mailing list to send (marketing) material to.

# 8.1 Marketing lists

Marketinglists are being used in AgriLife as a mailinglist within Events, for example for sending emails to all persons or Organizations that are connected to that event. You can set up a Marketing list for one or for multiple events. A marketinglist can consist of contacts and Organizations.

#### Fields

In this paragraph a definition is given of each of the fields. Per field, the Name, Type and a further explanation is given.

| Fieldname, label        | Туре                | Description                                               |
|-------------------------|---------------------|-----------------------------------------------------------|
| Form header             |                     |                                                           |
| Owner*                  | Lookup              | The user of Team that is the owner of this marketinglist. |
| Overzicht - Organisatie | egegevens:          |                                                           |
| Name*                   | Single Line of Text | Name for identification of the Marketinglijst             |
|                         | (128)               |                                                           |
| List type*              | Locked              | Static, this means members are manually selected          |
| Targeted At*            | Locked              | Only contact can be added to the marketinglist            |
| Modified on             | Date/time           | Toont datum en tijdstip waarop het record het laatst werd |
|                         |                     | bijgewerkt.                                               |
| Last used on            | Date/time           | Toont datum waarop de Marketinglijst voor het laatst is   |
|                         |                     | gebruikt in een Campagne of bij het maken van             |
|                         |                     | Activiteiten of Verkoopkansen                             |
| Owner*                  | Lookup              | The user of Team that is the owner of this marketinglist  |
| Description             | Multiple lines of   | Additional information used to describe the marketinglist |
|                         | Text                |                                                           |

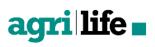

| Notes   | One or multiple notes (with attechments) can be added |
|---------|-------------------------------------------------------|
| Members | Selected contacts                                     |

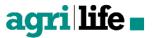

# 9. AgriLife business configuration

In the AgriLife Business Configuration, all base tables are configured. The base tables function as ... aanvullen

#### 9.1.1 Types

Types contain the main types of accounts, like a farming lot, a relation of a farming lot, or a reseller.

#### 9.1.2 Sub Types

Sub types contain the more specific description of an account, subordinate to the type. For example a Feed supplier, veterinary practice, governmental organisation or farming location.

#### 9.1.3 Classification

#### 9.1.4 Subscriptions

Subscriptions contain a corporate outing, to which a contact can subscribe. Individual subscription of a contact can be found under Contact Subscriptions.Sector

#### 9.1.5 Sector Type

Sector Types contain specific types of animals, subordinated per sector. E.g. fattening pigs or dairy calves.

#### 9.1.6 Season Type

Type of season.

#### 9.1.7 Production Method

This captures a certain method of production in farming, e.g. organic farming.

#### 9.1.8 Crop

This entity contains various crops, a farm can grow.

#### 9.1.9 Pest

In this entity, individual pests can be captured, which treathen growing crops or raising animals.

#### 9.1.10 Equipment Types

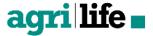

This entity provides a classification of the various types of equipment, which can be linked to an account via the Equipment entries.

#### 9.1.11 Area

An Area is a geographical area, assigned to a sales or service manager or used in reporting to get insight in company performance over various regions.

#### 9.1.12 Area Types

Areas can be classified in various types, e.g. sales or service regions.

#### 9.1.13 Case Categories

Case Categories are used to divide all cases in categories, in order to identify and support distinguishable service processes to the various categories. Case Categories are also used in reporting, in order to monitor performance of various parts of the enterprise (as represented by the Case Categories).

#### 9.1.14 Case Subjects

Case Subjects are linked to Case Categories and contain a more descriptive, predefined subject of the case, e..g. 'Delivered wrong product'.